# mimono

# Manual de usuario | Español

Para más información visite nuestro sitio web:

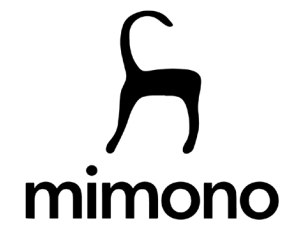

# Tabla de contenido

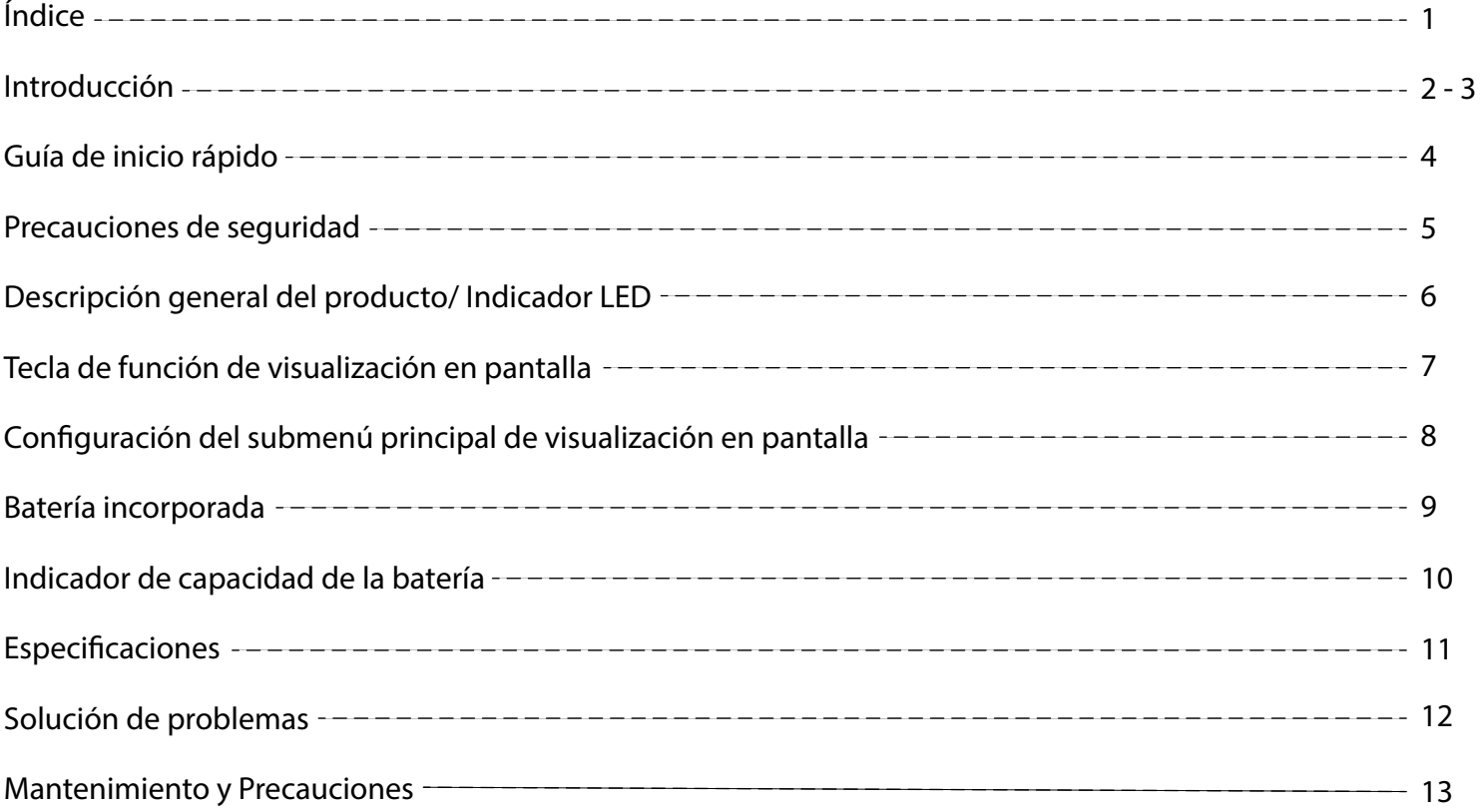

Para más información visite nuestro sitio web:

**www.mimono.com**

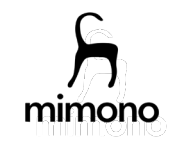

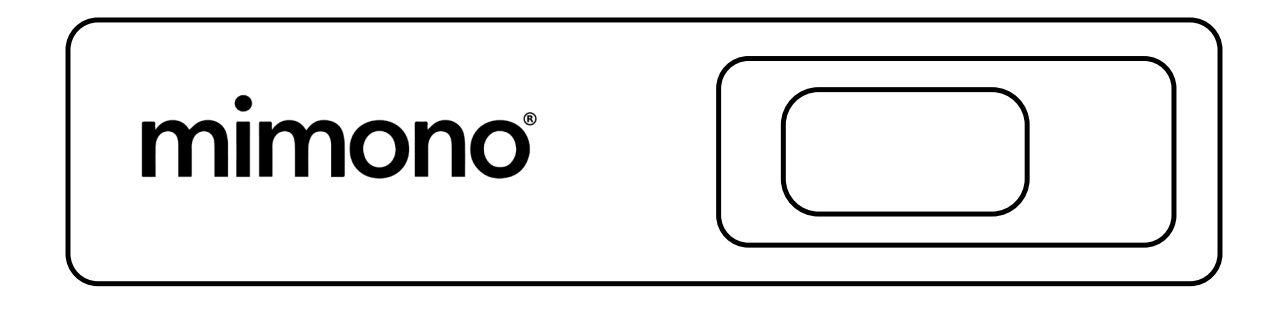

# Introducción

Mimono es un proyector láser portátil con una carcasa de silicona súper suave y una batería de 4 horas. Mimono tiene cuatro patas y una cola que se pueden doblar por completo 360 grados para colocarse en muchas superficies y áreas. Nuestro logro es la rápida conectividad y el funcionamiento manos libres de este sencillo y adorable proyector. Su portabilidad y poder de proyección lo convierten en un amigo cómodo para llevar a todas partes.

El proyector láser portátil Mimono le permite moverse a través de diferentes entornos sin perder la señal o tener que cambiar de red, mimono no necesita redes, aplicaciones o wifi para conectarse. Mimono solo necesita su cable hdmi y listo. ¡Proyector de amistosos de siempre! Proyecta mimono felizmente en todas partes y al instante.

Aprecie la imagen Full HD 1080p de tecnología de 5 tubos de alto color de mimono y 120 lúmenes a la vista. Mimono está diseñado para la proyección de videos y películas en casi cualquier superficie sin necesidad de una pantalla plana. Llévelo en su próximo viaje y observe su potencial.

El amor a primera vista de Mimono, te permitirá enamorarte por primera vez de los proyectores. ¡Mimono se conecta tan rápido que todo lo que tienes que hacer es sonreír! Enamórate y disfruta del mimono en cualquier lugar. Es sencillo y amigable. Mimono es un proyector láser móvil, tome su mimono y úselo al aire libre, úselo en el automóvil, úselo en el bote, úselo para acampar en la tienda. ¡Haz que tus reuniones de zoom sean más grandes mientras tu cámara aún funciona! Úselo en la playa por la noche en una toalla, en una sábana blanca, en una manta de hotel, en las cortinas. Llévatelo en tu próximo viaje por carretera. Salga de su casa y proyecte en su casa. Relájese en un área de descanso y proyecte en el techo del automóvil. También todos los techos blancos son geniales para proyectar. ¡Ahora puedes proyectar donde quiera que vayas! ¡Llévate a tu mono a cualquier parte! Mimono prefiere estar fuera de la oficina y en ambientes con poca luz para apreciar completamente el espectro completo de colores que tiene para ofrecer.

Al igual que todos los proyectores de escaneo de mems láser, mimono tiene láseres en movimiento continuo, lo que lo hace perfecto para disfrutar de cada video con los mejores colores y nitidez posibles. La alta resolución, el giro automático de la pantalla y el corrector automático de la pantalla hacen que mimono se ajuste automáticamente a su entorno con las manos libres.

Para más información visite nuestro sitio web:

**www.mimono.com**

# mimono

# imono

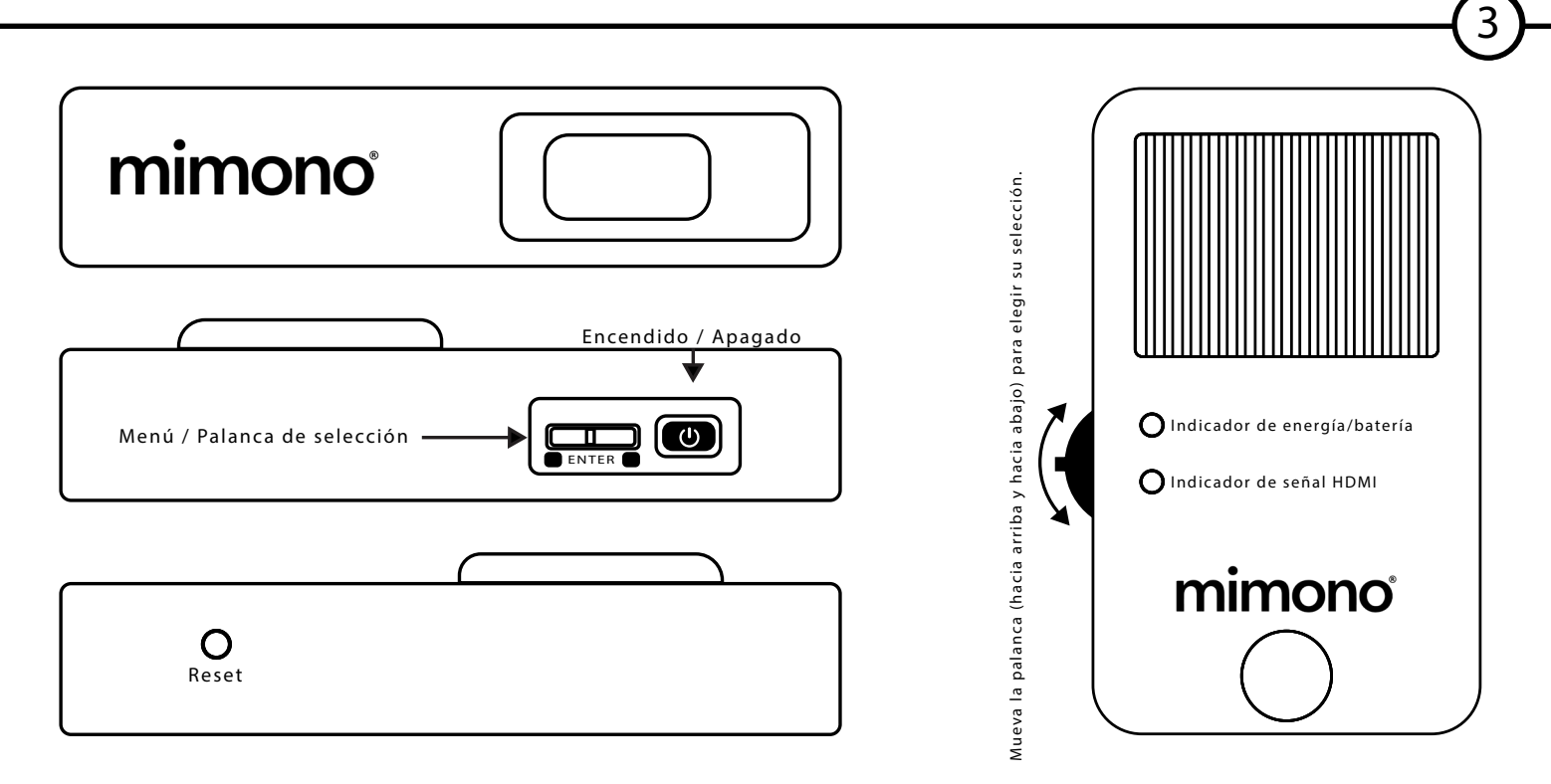

Recuerde, mimono es un mini proyector láser líder en la línea, por lo que se recomienda principalmente para películas, transmisión de videos y juegos, y menos recomendado para presentaciones de PowerPoint o cualquier software de esta naturaleza. Los textos en videos de karaoke funcionan perfecto. Mimono es un proyector multimedia para todo tipo de fotos, videos de cualquier tipo, juegos y duplicación de pantalla de cualquier contenido de video disponible para proyección.

La conectividad es más simple con dispositivos móviles, la mayoría de las computadoras con salida multimedia, tabletas, iPads, iPhones y muchos otros. Mimono también puede conectarse a Apple TV, Fire Stick, Roku, Chrome Cast y otras unidades no controladas por audio, con la ayuda de un (extractor de audio HDMI) o, de lo contrario, solo proyectará video.

With mimono's micro size laser projecting technology mimono has 120 to the eye lumens and the best colors on the market thanks to it's additional tubes of color.

Con la tecnología de proyección láser de tamaño micro de mimono, mimono tiene 120 lúmenes a la vista y los mejores colores del mercado gracias a sus tubos de color adicionales.

Cuando quieres estar tranquilo, ¡puedes hacerlo! Mimono tiene un sistema silencioso con su tecnología patentada sin ventilador que lo hace 100% silencioso. La disipación de calor patentada de Mimono permite que se mantenga fresco sin interrupciones y sin interrupciones.

¡La forma de mono Mimono se puede colocar en casi cualquier lugar! Mimono tiene patas flexibles patentadas y cola, puedes agarrar mimono en casi cualquier cosa, como un mono. Lleve su nuevo visor láser mimono a cualquier lugar. Es hora de darse cuenta de que ahora tiene una pantalla más grande. Sal y muéstrale al mundo tu nuevo amiguito.

Para más información visite nuestro sitio web:

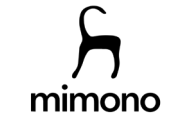

# imonc

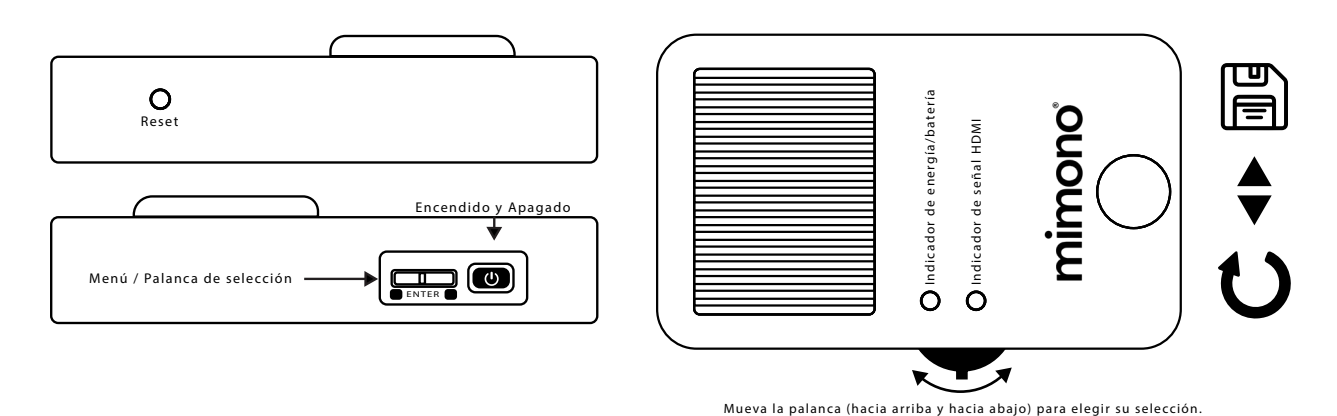

# Guía de inicio rápido

#### **Gracias por comprar mimono, ahora posee el proyector láser de estilo de vida más amigable del mundo**

- 1. Mimono tiene 5 láseres muy sensibles y al cambiar de altitud, debido a la presión atmosférica, es posible que deba ajustarse la nitidez.
- 2. Si la imagen no es nítida, siga los pasos 3 a 6. Si la imagen es perfecta, continúe con el paso 6.
- 3. Presione la palanca del menú hacia el proyector para activar el menú en pantalla. (Ubicado en el lado izquierdo del proyector junto al botón de encendido).
- 4. Con la palanca, mueva la atención a la nitidez y presione la palanca hacia el proyector para seleccionar la opción de nitidez.
- 5. Con la palanca, muévase hacia las flechas y haga clic en la flecha que hace que la pantalla sea más nítida.
- 6. Una vez que logre la nitidez perfecta, mueva la palanca hacia abajo hasta el ícono del disquete y presione la palanca hacia el proyector para guardar el ajuste.
- 7. Conecte el cable HDMI en la parte trasera del proyector y conéctelo a su dispositivo multimedia. Y empieza a disfrutar de mimono.
- 8. Recuerde que mimono tiene una batería inteligente, por lo tanto, si no se realiza ninguna conexión en 1 minuto, el proyector se apagará para ahorrar energía de la batería.

#### **Este ajuste solo debe hacerse una vez en la conguración inicial, y cuando cambio de altitud**

# iPhone

Cuando use un iPhone, siga las siguientes instrucciones para activar el uso de accesorios, lo que permitirá que su convertidor HDMI funcione con su teléfono:

#### **Conguraciones> faceid y contraseñas> desplácese hacia abajo> Encender accesorios**

#### **IMPORTANTE:**

Si en algún momento mimono no funciona como se esperaba, simplemente presione el botón de reinicio en el costado del cuerpo y reinicie mimono.

Para más información visite nuestro sitio web:

## **www.mimono.com**

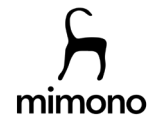

# imono

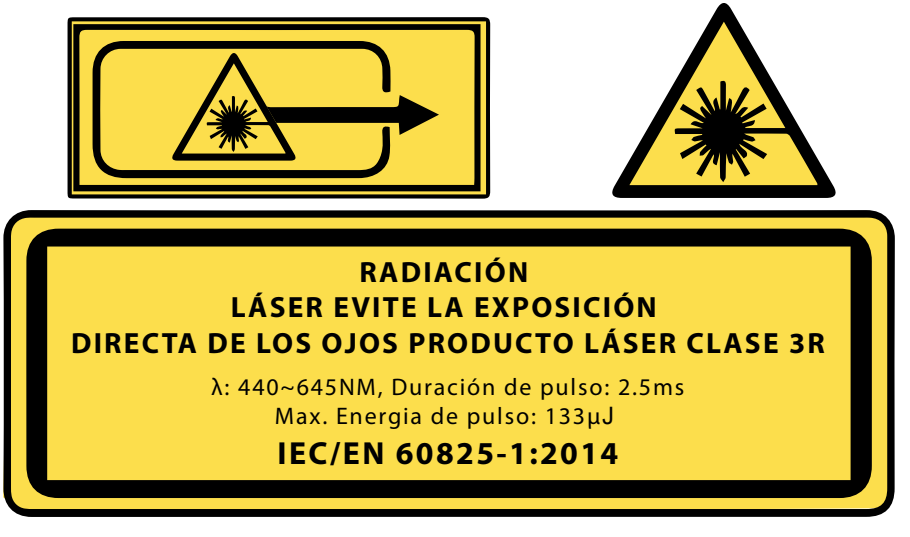

#### **MODELO GENERACIÓN 1**

Proyector láser de estilo de vida Escaneo láser 1280 x 720 HD Número de modelo: HD504MI-H4 Batería: 4000 mAh CC 5 V/2,5 A. Temperatura de funcionamiento 0 C a 35 C (32 F a 95 F)

## Precauciones de segurid

Lea todas las precauciones de seguridad antes de usar este proyector.

- No utilice el proyector fuera de este rango de temperatura (34-95 F)(2-35C). Esto podría provocar daños.
- Si sale humo, ruido u olor del proyector, comuníquese con el Centro de servicio de Mimono: www.mimono.com / support@mimono.com
- 
- Evite mirar directamente al rayo láser del proyector cuando esté encendido. Esto puede causar daño a los ojos.
- Mantenga el proyector fuera del alcance de los bebés y niños pequeños.
- Cuando no esté en uso, coloque el proyector en un área seca bien ventilada.
- No coloque líquidos sobre o cerca del proyector.
- No coloque ningún objeto sobre el proyector o cerca de la lente.
- No intente desarmar o abrir el proyector. La garantía de Mimono no cubre proyectores manipulados.
- No coloque el proyector cerca de la luz solar u otras fuentes de calor.
- No deje caer ni tire el proyector

**Nota: Presione el interruptor de encendido durante 4 segundos para encender. Si no está conectado a una fuente, se apagará automáticamente después de 1 minuto. Los niños necesitan la supervisión de un adulto mientras usan el proyector.**

Para más información visite nuestro sitio web:

**www.mimono.com**

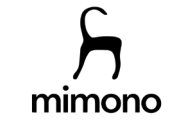

# mimono

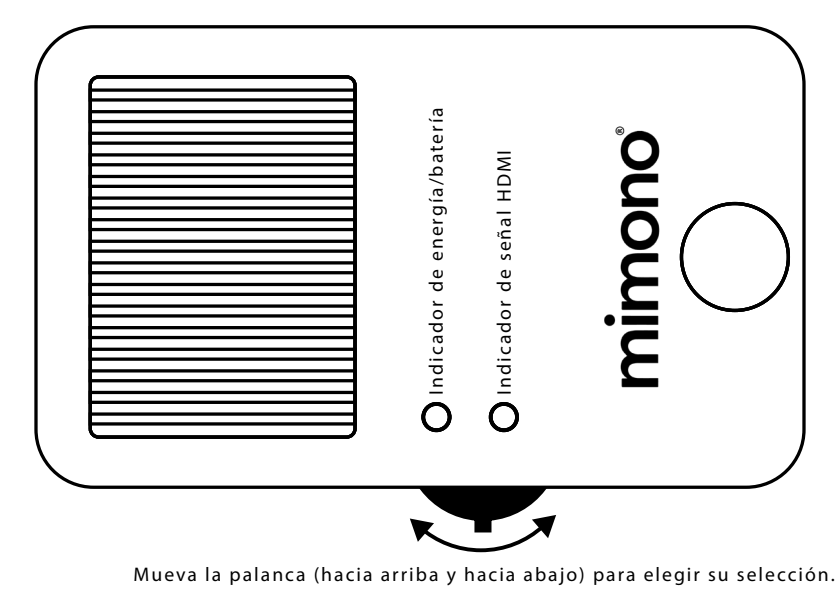

# Descripción del producto

- Antes de cualquier operación, cargue completamente su proyector durante 2 horas
- Presione la tecla de encendido en el lateral durante 4 segundos para encender/apagar
- En el menú, ajuste el proyector a la configuración de fábrica y ajuste la función de nitidez. Mientras se envía, es posible qué se haya désplazado y desalineado el láser. Totálmente normal.
- Cuando no está conectado a una fuente, la batería inteligente de Mimono apagará automáticamente la unidad después de 1 minuto para prolongar la vida útil de la batería.

# Indicador LED

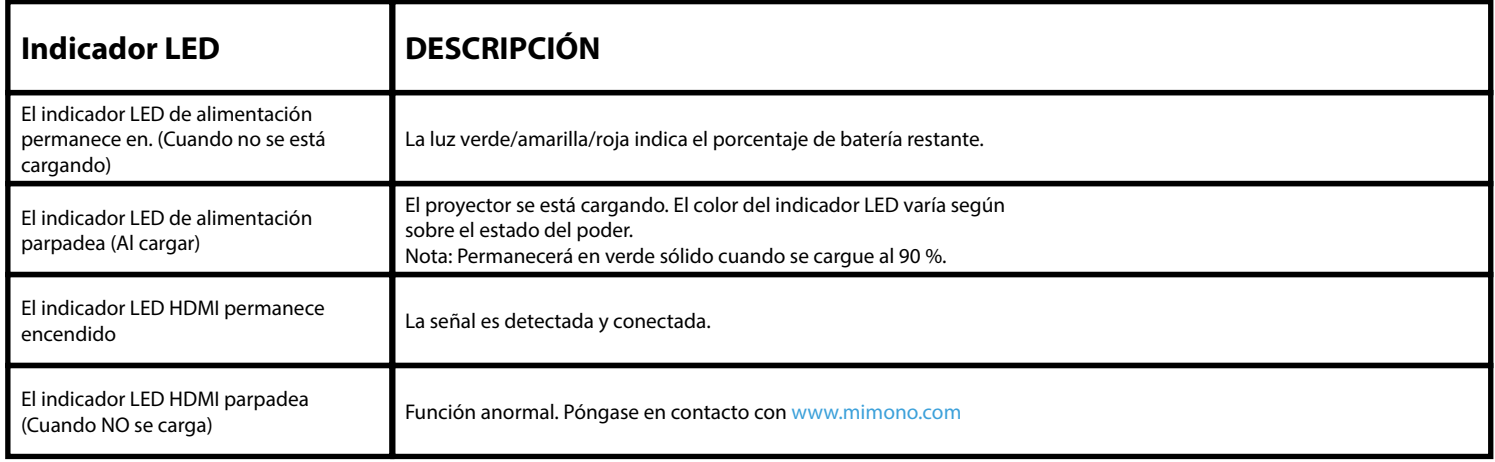

**Nota:** Cuando **[carga requerida]** aparece un mensaje, el proyector tiene un 10% de batería o menos. Use el puerto USB-C para cargar. Si no se carga, mimono lo hará apagar automáticamente.

Para más información visite nuestro sitio web:

**www.mimono.com**

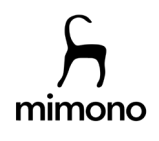

# mimono®

# Palanca de función de visualización en pantalla (OSD)

**Nota:** Presione la palanca en el proyector hasta que aparezca el menú en la proyección.

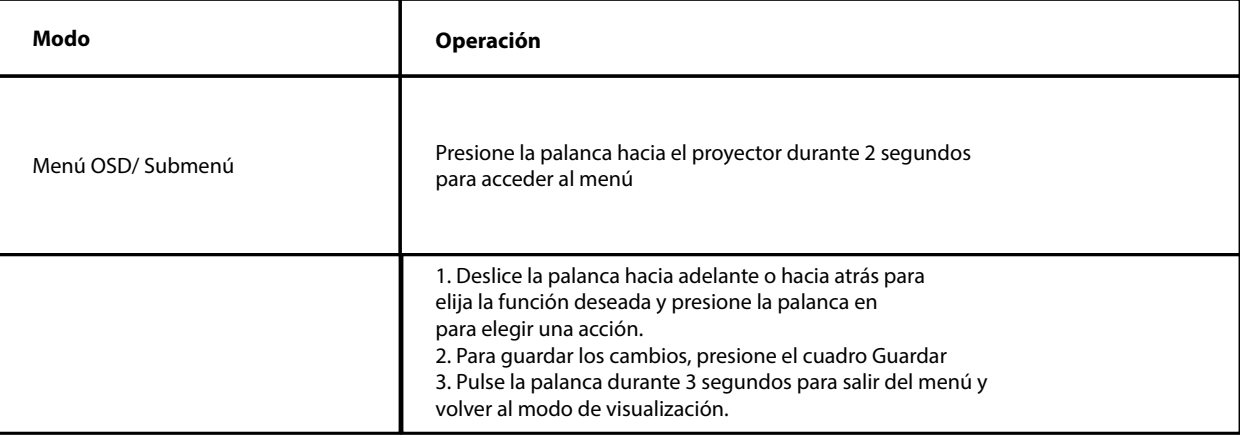

Nota: Si cambia de altitud, viaja o sufre una pequeña caída, vuelva a ajustar la configuración de nitidez en el menú principal.

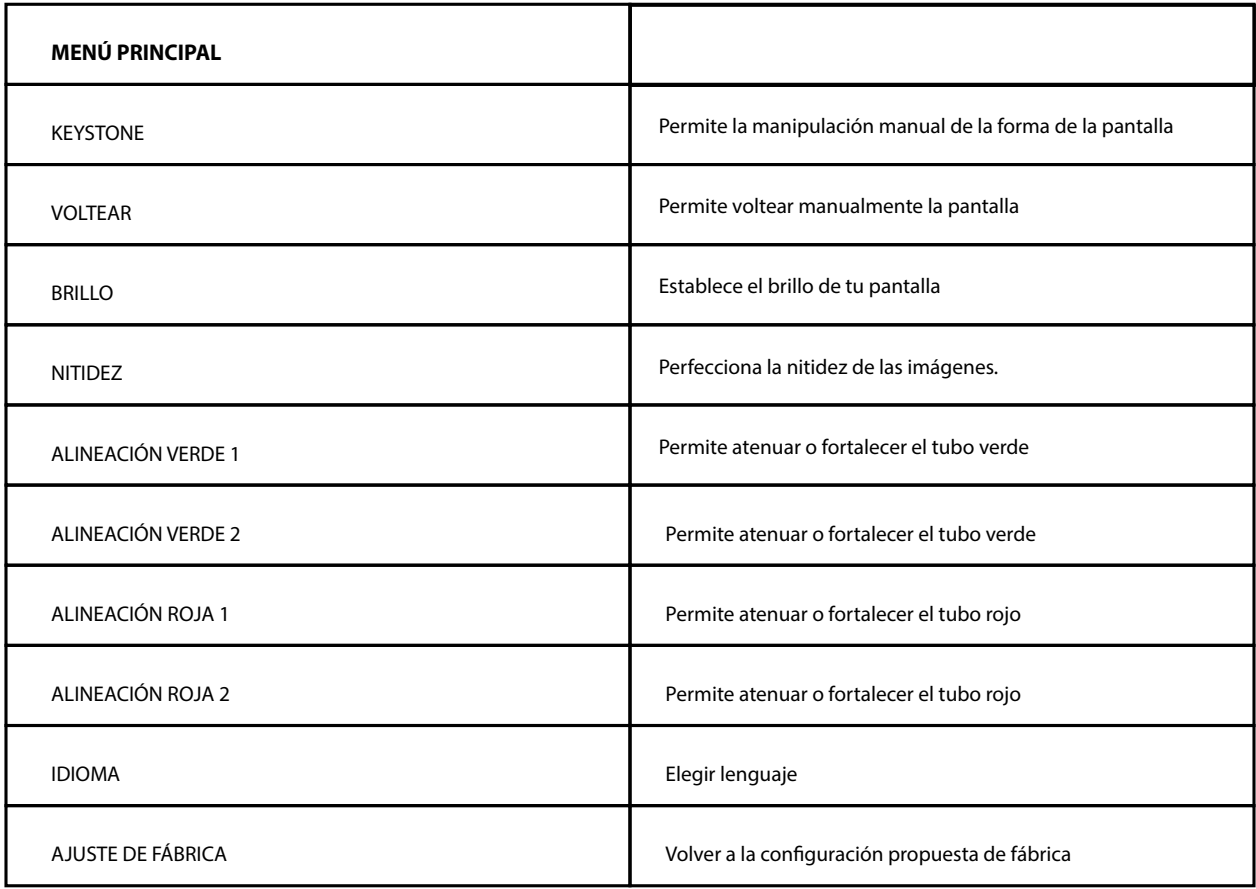

Para más información visite nuestro sitio web:

## **www.mimono.com**

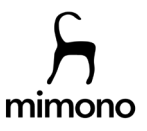

# imono®

 $O$   $O$ 

Mueva la palanca (arriba y abajo) para elegir y presione para seleccionar o guardar

## Palanca de función de visualización en pantalla (OSD)

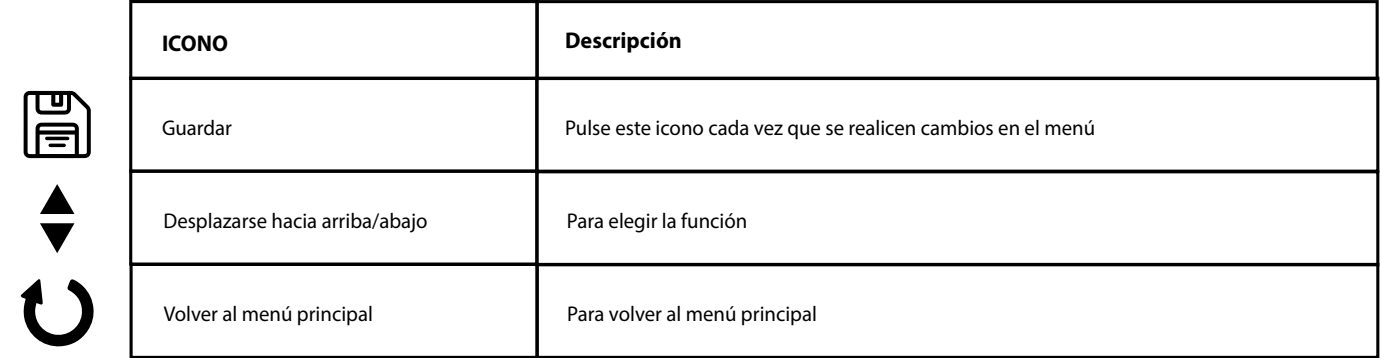

Nota: Después de cualquier ajuste en el menú, recuerde presionar el icono de quardar, o la configuración NO se guardará.

**KEYSTONE** (Corrección de la forma de la pantalla de proyección)

Aunque mimono tiene corrección trapezoidal automática, se puede manipular manualmente con esta opción. Si no hay una alineación perpendicular entre la pared y el proyector, la imagen se verá como un trapezoide. Cuando esto sucede, puede corregirlo a un cuadrado con esta función.

**Nota:** Para que la corrección trapezoidal automática funcione correctamente, mimono debe estar en una posición fija.

#### **VOLTEAR** (Cambio de pantalla)

Mimono tiene un volteo de pantalla automático cuando se pone boca abajo y se coloca en una posición fija. Si no se coloca en una posición fija, no podrá girar.

## **BRILLO**

Deslice la palanca hacia arriba y hacia abajo para ajustar el brillo.

## **NITIDEZ**

Cuando la imagen proyectada esté borrosa o superpuesta, utilice las flechas para ajustar y alinear la imagen. Luego presione el icono de guardar.

## **VERDE 1 / VERDE 2 / ROJO 1 / ROJO 2 / ALINEACIONES**

Para corrección y manipulación de colores proyectados. Al ajustar, observe el cambio de color del borde de la imagen del tablero de ajedrez. Cuando no haya una diferencia de color obvia, guarde la configuración y vaya a la siguiente alineación para ajustar según sea necesario.

Para más información visite nuestro sitio web:

## **www.mimono.com**

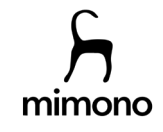

# nimono

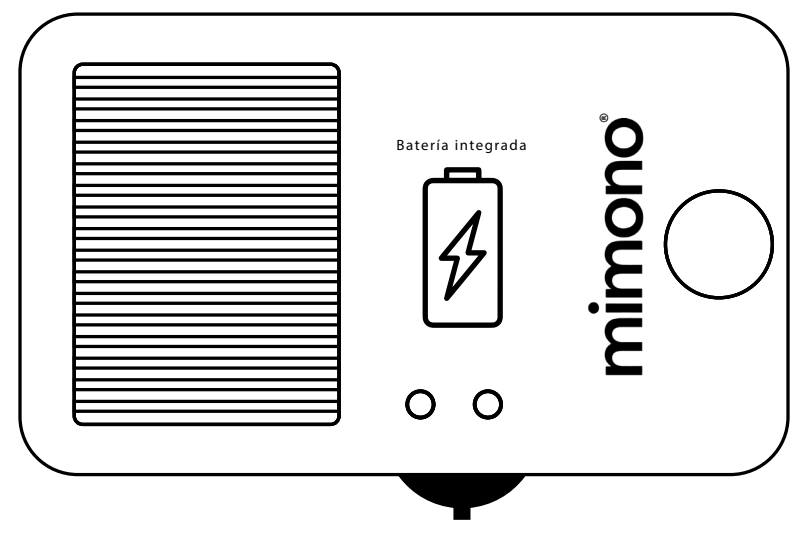

# Batería integrada

### **Conexión al poder**

Use el cable USB tipo C para conectar el conector USB tipo C en el lado opuesto de la lente del proyector a un adaptador de corriente (5V / 2.5A) o banco de energía.

### **Nota: La primera vez que use la batería en el proyector mimono, cárguela durante 3 horas sin interrupción y con el proyector apagado. Se recomienda NO utilizar un ordenador como fuente de alimentación para esta prim**era carga, puede que no sea suficiente.

## **Uso de la batería**

- 1. Cuando esté completamente cargada, la batería alimentará el proyector durante 4 horas.
- 2. El tiempo de carga habitual con una fuente de alimentación de 5 V/2,5 A es de aprox. 2 horas para cargarse por completo. (Mientras el proyector está apagado).
- 3. La carga del proyector (mientras está encendido y en funcionamiento) con una fuente de alimentación de 5 V/2,5 A tardará aproximadamente 3 horas. Para una carga más rápida, apague el proyector.

**Nota: Uso del mimono mientras se carga: la fuente de alimentación debe**  cumplir con la clasificación de 2,5 A o el proyector se apagará, ya que **necesita una determinada tasa de carga para funcionar y cargarse al mismo tiempo.**

Para más información visite nuestro sitio web:

**www.mimono.com**

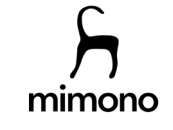

# imono

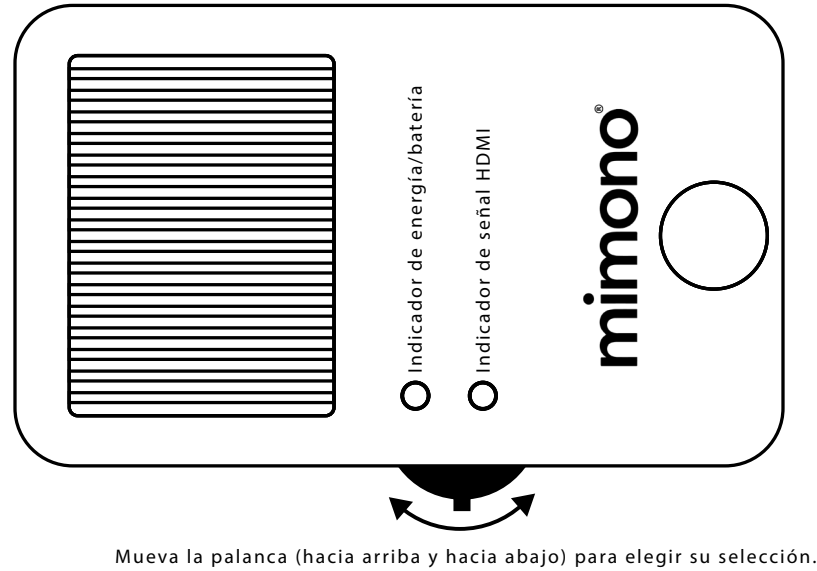

# Indicador de capacidad de la batería

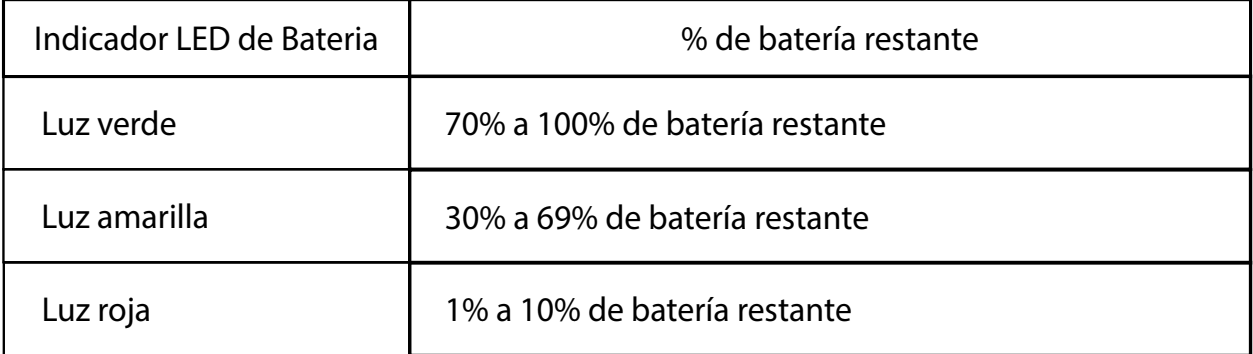

- 1. Durante la carga, el indicador LED de alimentación parpadea hasta que se ilumina en verde fijo, lo que significa que está cargado al 90 %.
- 2. Al proyectar y aparece el mensaje [BATERÍA BAJA], use un cable USB tipo C para cargar. Esto indica que le queda el 10% de la batería. Si el proyector sigue funcionando sin carga, se apagará automáticamente.
- 3. El puerto USB tipo C del proyector no admite la carga de otros dispositivos. Indicador LED de alimentación % de batería restante Luz verde 70 % a 100 % de batería restante Luz amarilla 30 % a 69 % de batería restante Luz roja 1 % a 10 % de batería restante 10.

10

Para más información visite nuestro sitio web:

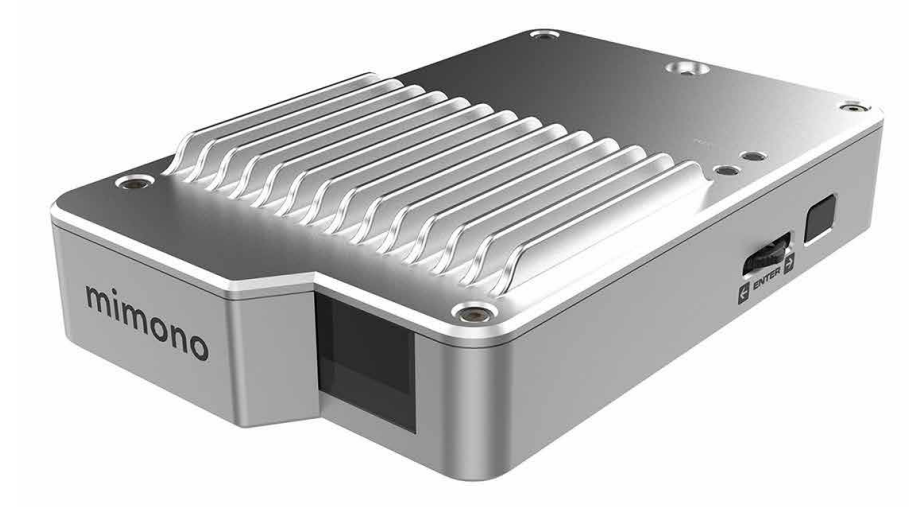

# Especificaciones

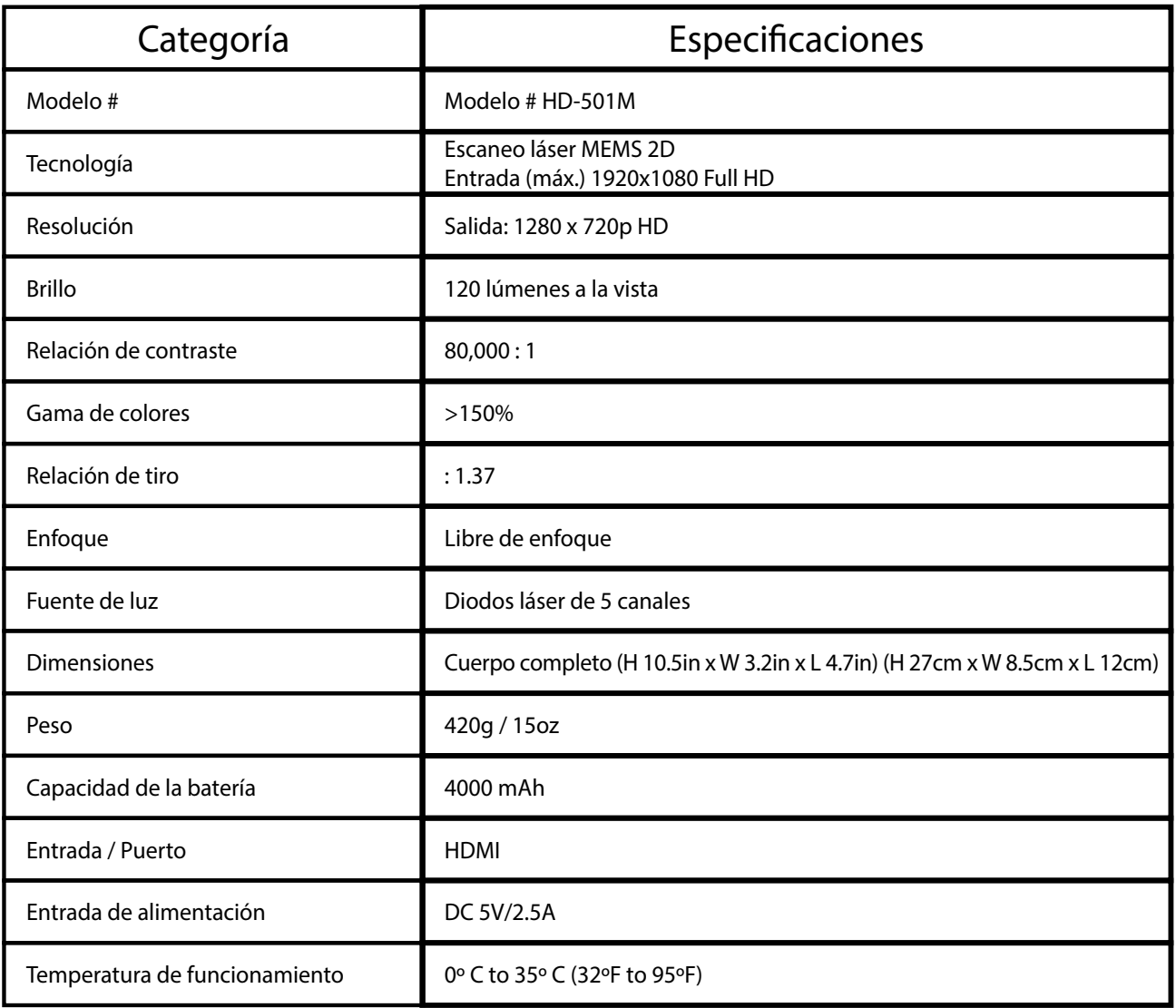

Para más información visite nuestro sitio web:

## **www.mimono.com**

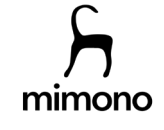

# mimono®

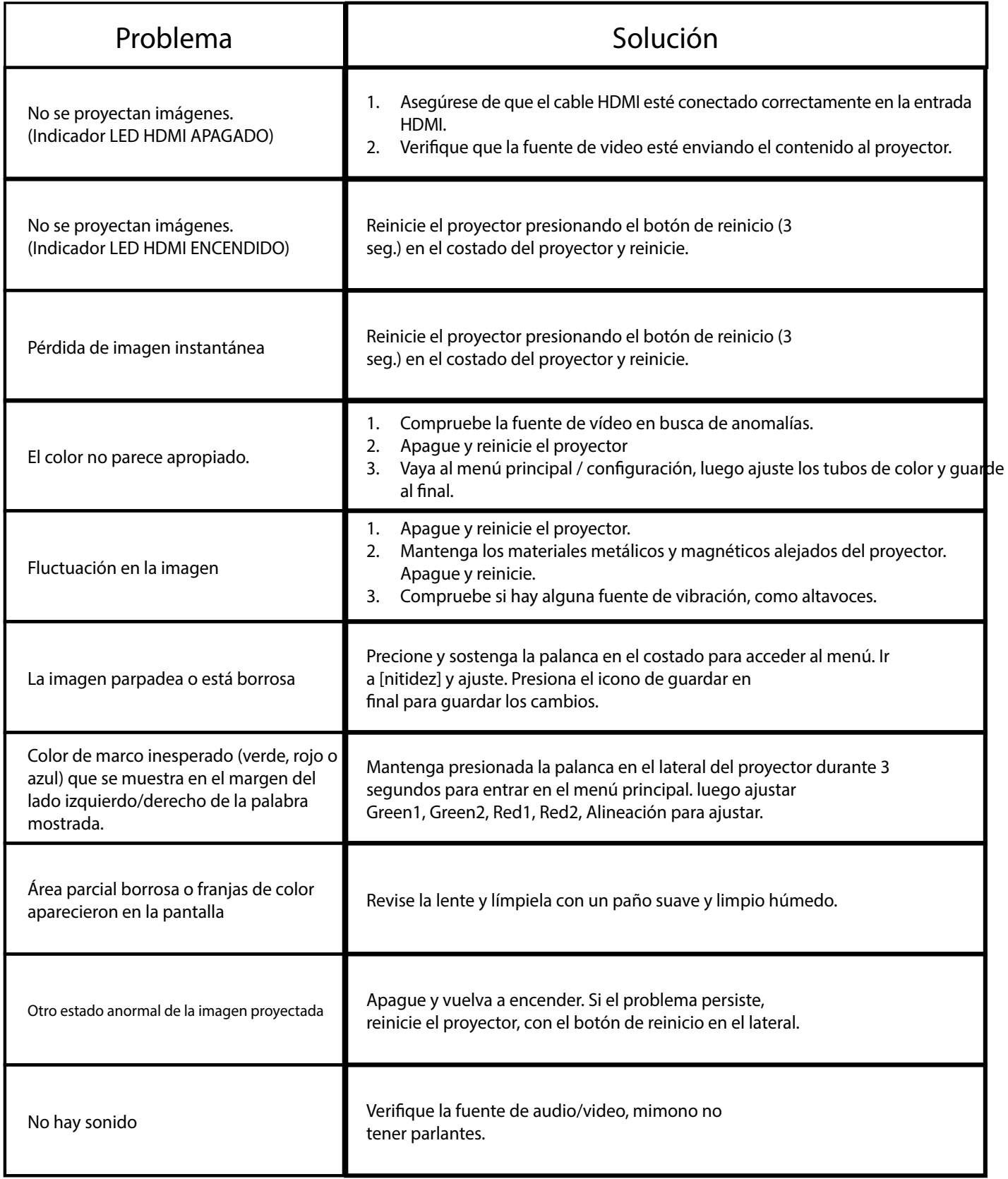

**www.mimono.com** Para más información visite nuestro sitio web:

# mimono

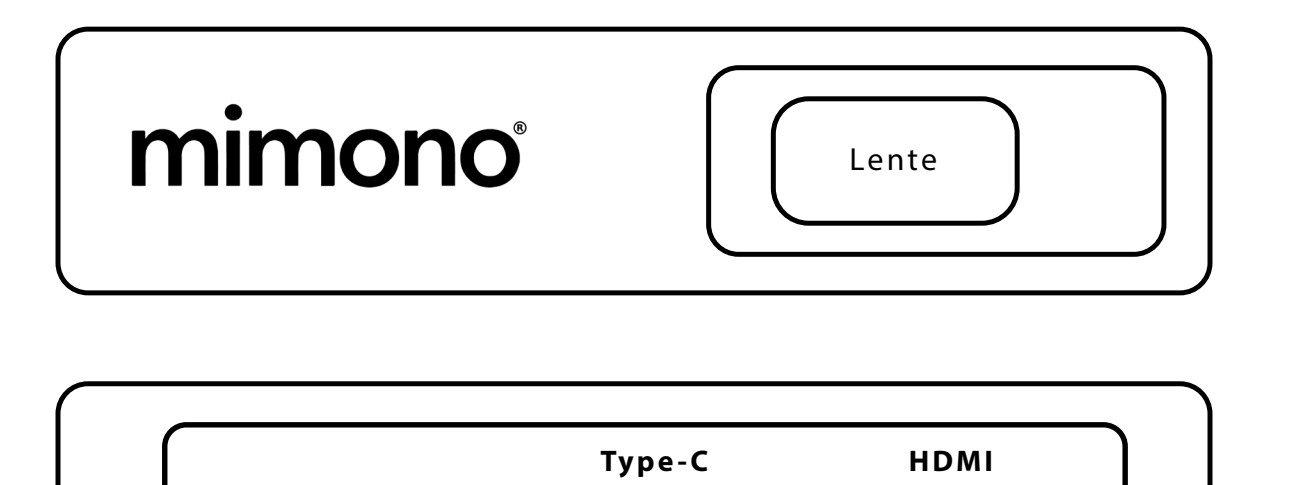

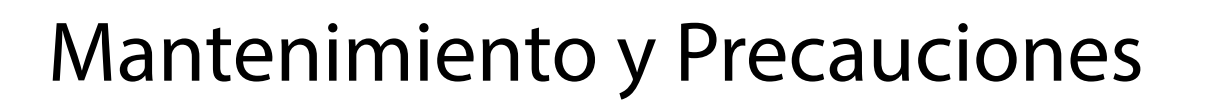

En todo momento mantenga el proyector libre de polvo y residuos. No verter ni rociar cualquier líquido en el proyector.

## **Limpieza de la lente**

- 1. Utilice un bote de aire comprimido para eliminar el polvo o la suciedad del proyector.
- 2. Si la lente aún no está limpia, use un paño para limpiar lentes. O humedezca un paño suave con limpiador de lentes y limpie suavemente la superficie. Nunca frote la lente con ningún otro material.

## **Limpieza del estuche**

- 1. Utilice un paño suave y seco que no suelte pelusa para eliminar la suciedad o el polvo.
- 2. Si la carcasa aún no está limpia, use un paño limpio y suave que no suelte pelusa para aplicar una pequeña cantidad de limpiador de computadora o un paño humedecido con agua para limpiar la superficie.

## **Precaución:**

Nunca use cera, benceno, amoníaco, alcohol o cualquier otro detergente químico para limpiar o limpiar el proyector.

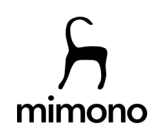

 $\left(13\right)$ 

Para más información visite nuestro sitio web: